## **Inhaltsverzeichnis**

## **SETUP-Beispiele**

im Aufbau

## **Soundkarten Setup mit Elecraft KX3**

Setup für Soundkarten-Betrieb mit Elecraft KX3 und Notebook-Soundkarte bei OE3CHC (= hohe Energieeffizienz bei Batterie-Betrieb!!!):

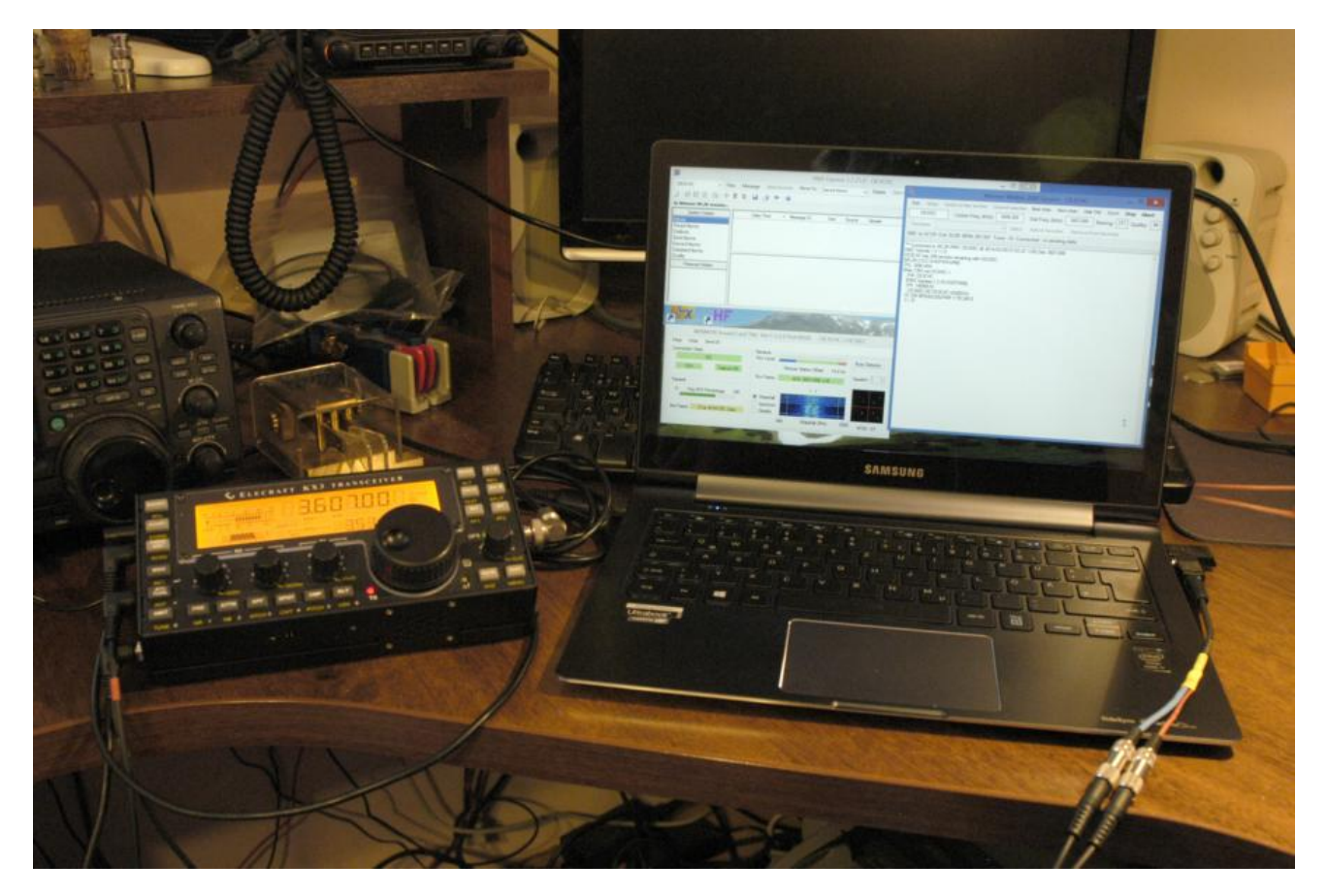

Hardware: KX3

Laptop (Samsung Ultrabook ATIV9)

Audio-Splitterkabel für kombinierten Kopfhörer/Mikrofon-Ausgang Laptop (Anmerkung: Samsung verwendet auch die Apple-Belegung T:L, R1:R, R2:GND, S:Mic !!!)

KX3USB-Kabel

KX3-Receive und Transmit-Audio Kabel (jeweils Stereo-Kabel 3,5 Klinke)

Software: Windows 10; Winlink-Express

Einstellungen Laptop: Soundkarten Mikrofoneingang: Vorverstärker aus; Empfindlichkeit 80%

Winlink-Express – Radio Setup:

## **BlueSpice4**

Winlink-Express – Radio Setup: Radio Setup: Setup: Radio Setup: Setup: Setup: Setup: Setup: Setup: Setup: Setup: Setup: Setup: Setup: Setup: Setup: Setup: Setup: Setup: Setup: Setup: Setup: Setup: Setup: Setup: Setup: Setu

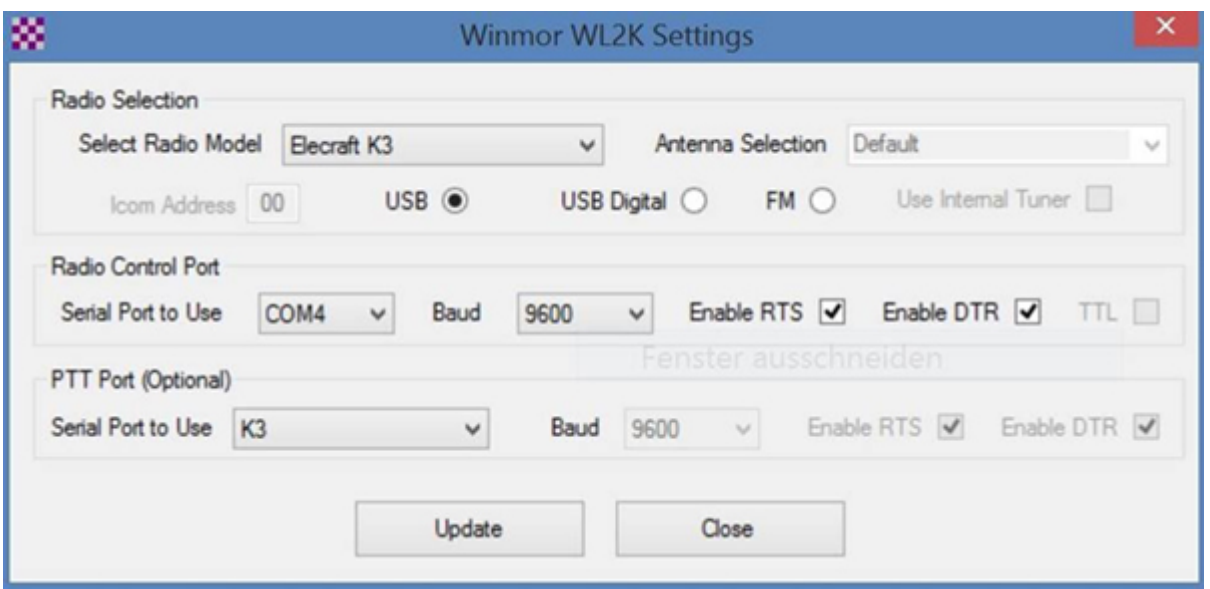

Einstellungen KX3:

Im Menue: MICBIAS: OFF und MIC BTN: OFF

AF-Gain: 20

MIC-Gain: 14

PBT-BW 2.10

PWR: 8W

MODE: USB oder DATA

73 de Chris, OE3CHC